# **BPG Documentation**

*Release 0.8.5*

**Pavan Bhargava**

**Dec 11, 2019**

### **CONTENTS**

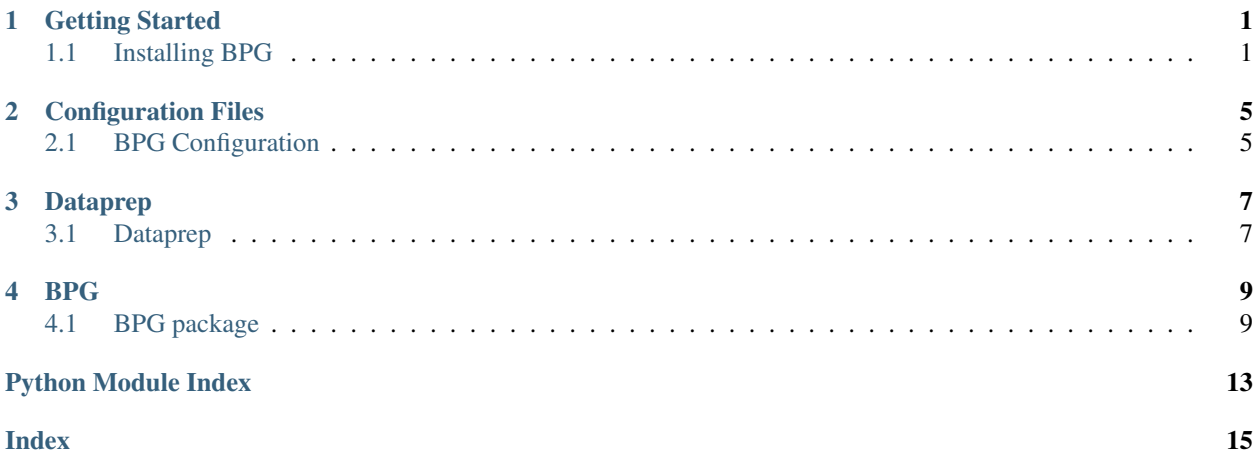

### **GETTING STARTED**

<span id="page-4-0"></span>This chapter contains a step-by-step guide to installing BPG and producing your first gds and lsf file. You will also learn the basic structure of a BPG generator, and run a few examples that we have provided. This will utilize the built in example PDK.

### <span id="page-4-1"></span>**1.1 Installing BPG**

#### **1.1.1 Prerequisites**

We highly recommend you use an [Anaconda](https://www.anaconda.com/distribution/) environment with a Python version greater than 3.6. BPG generally will not function with Python versions less than 3.6, and requires packages with C/C++ dependencies that are most easily installed using Anaconda.

Once Anaconda is set up, please run the following commands to install packages with C/C++ dependencies:

```
conda install numpy
conda install rtree
conda install shapely
```
BPG generally generates output layouts in the GDSII format. To view these layouts, we recommend you install and use the free open-source software package, [Klayout.](https://klayout.de)

#### **1.1.2 Installation**

WARNING: Installation instructions are currently in flux.

We highly recommend you use an [Anaconda](https://www.anaconda.com/distribution/) environment with a Python version greater than 3.6. BPG generally will not function with Python versions less than 3.6, and requires packages with C/C++ dependencies that are most easily installed using Anaconda.

Once Anaconda is set up, please run the following commands to install packages with C/C++ dependencies:

```
conda install numpy
conda install rtree
conda install shapely
```
Then clone and install BAG with in any folder with:

```
git clone git@github.com:ucb-art/BAG_Framework.git
cd BAG_Framework
pip install .
```
Finally clone and install BPG in any folder with:

```
git clone git@github.com:BerkeleyPhotonicsGenerator/BPG.git
cd BPG
pip install .
```
BPG generally generates output layouts in the GDSII format. To view these layouts, we recommend you install and use the free open-source software package, [Klayout.](https://klayout.de)

#### **1.1.3 Quick Workspace Setup**

BPG requires specific environmental variables and a PDK for your technology in order to run. We provide an example workspace and PDK for you to quickly get started. To set up your workspace run the following:

- 1. bpg setup\_workspace. This copies over the example technology and environment variable setup file
- 2. source sourceme.sh. This will setup all of the necessary environment variables
- 3. Now you can execute any BPG based python script by running python <INSERT PATH TO PYTHON FILE HERE>

To get some example generators and learn more about how BPG works, please check out the tutorial section in getting started.

#### **1.1.4 Testing BPG**

WARNING: This under certain conditions, this may copy the wrong tests.

You may wish to run BPG's test suite to make sure that it functions properly on your system. To do so, first make sure that you have the example tech setup by running the instructions in the Quick Workspace Setup section, and that you. have pytest installed. Then run

```
bpg setup_test
pytest bpg_test_suite
```
If you do not have pytest installed, do so by running pip install pytest, then re-run pytest bpg\_test\_suite. After running the test suite, you should see something similar to this, with a few warnings and messages below:

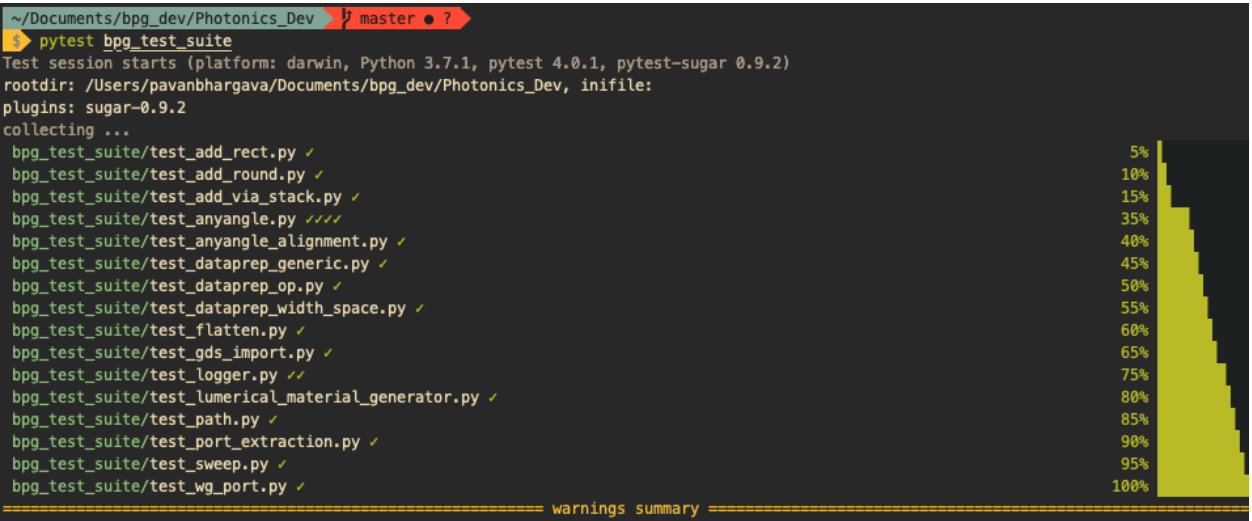

BPG/BPG/\_\_init\_\_.py:4<br>Disers/pavanbhargava/Documents/bpg\_dev/Photonics\_Dev/BPG/BPG/\_\_init\_\_.py:4: DeprecationWarning: Using or importing the ABCs from 'coll /<br>ections' instead of from 'collections.abc' is deprecated, and i

**TWO**

### **CONFIGURATION FILES**

<span id="page-8-0"></span>This chapter contains a information on special options to configure the operation of BPG and BAG.

### <span id="page-8-1"></span>**2.1 BPG Configuration**

Placeholder text

- **2.1.1 Anchor1**
- **2.1.2 Anchor2**

**THREE**

### **DATAPREP**

<span id="page-10-0"></span>This chapter contains an in-depth explanation of how dataprep works, and how to customize the dataprep routine to support photonic layout compilation for your specific PDK

### <span id="page-10-1"></span>**3.1 Dataprep**

Placeholder text

#### **FOUR**

#### **BPG**

#### <span id="page-12-1"></span><span id="page-12-0"></span>**4.1 BPG package**

**4.1.1 Subpackages**

**BPG.compiler package**

**Submodules**

**BPG.compiler.dataprep\_gdspy module**

**BPG.compiler.dataprep\_shapely module**

**BPG.compiler.dataprep\_skill module**

**BPG.compiler.manh\_shapely module**

**BPG.compiler.point\_operations module**

**BPG.compiler.poly\_simplify module**

**Module contents**

**BPG.gds package**

**Submodules**

**BPG.gds.core module**

**BPG.gds.io module**

**Module contents**

**BPG.lumerical package**

#### **Submodules**

**BPG.lumerical.code\_generator module**

**BPG.lumerical.core module**

**BPG.lumerical.design\_manager module**

**BPG.lumerical.objects module**

**BPG.lumerical.simulation module**

**BPG.lumerical.testbench module**

**Module contents**

**BPG.oa package**

**Submodules**

**BPG.oa.core module**

**Module contents**

**BPG.skill package**

**Submodules**

**BPG.skill.photonic\_skill module**

**Module contents**

**BPG.workspace\_setup package**

**Submodules**

**BPG.workspace\_setup.setup module**

**BPG.workspace\_setup.setup\_submodules module**

<span id="page-14-1"></span>**Module contents**

- **4.1.2 Submodules**
- **4.1.3 BPG.abstract\_plugin module**
- **4.1.4 BPG.bpg\_custom\_types module**
- **4.1.5 BPG.content\_list module**
- **4.1.6 BPG.db module**
- **4.1.7 BPG.flow module**
- **4.1.8 BPG.geometry module**
- **4.1.9 BPG.layout\_manager module**
- <span id="page-14-0"></span>**4.1.10 BPG.logger module**
- **class** BPG.logger.**DontRepeatFilter** Bases: object

**add\_key**(*key*)

**clear\_history**()

**filter**(*record*)

BPG.logger.**setup\_logger**(*log\_path: str*, *log\_filename: str = 'bpg.log'*) → None Configures the root logger so that all other loggers in BPG inherit from its properties.

**Parameters** 

- **log\_path**  $(str)$  The path to save the log files.
- **log\_filename**  $(str)$  The name of the primary output log file.

#### **4.1.11 BPG.objects module**

- **4.1.12 BPG.photonic\_core module**
- **4.1.13 BPG.port module**
- **4.1.14 BPG.template module**
- **4.1.15 Module contents**

### **PYTHON MODULE INDEX**

### <span id="page-16-0"></span>b

BPG.logger, [11](#page-14-0)

### **INDEX**

### <span id="page-18-0"></span>A

add\_key() (*BPG.logger.DontRepeatFilter method*), [11](#page-14-1)

### B

BPG.logger (*module*), [11](#page-14-1)

### C

clear\_history() (*BPG.logger.DontRepeatFilter method*), [11](#page-14-1)

## D

DontRepeatFilter (*class in BPG.logger*), [11](#page-14-1)

### F

filter() (*BPG.logger.DontRepeatFilter method*), [11](#page-14-1)

### S

setup\_logger() (*in module BPG.logger*), [11](#page-14-1)